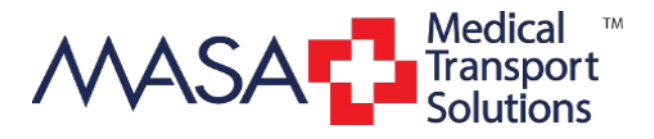

#### ANY GROUND. ANY AIR. ANYWHERE.

# MASA MTS EMERGENT CLAIM INSTRUCTIONS

#### SUBMITTING CLAIMS ON LINE

- $\Box$  Go to www.MASAMTS.COM.
- $\Box$  Click on "Member Login" located in top right hand corner. Click on Register and enter your member ID number and birthdate and create a password.
- $\Box$  Once you have signed-in then click on the Claims Tab, and then click on "Submit" New Claim".
- $\Box$  Upload the Bill/Invoice and the EOB, if available.

## DOCUMENTS NEEDED BY MASA TO PROCESS A CLAIM

- $\Box$  Bill/Health Insurance Claim Form a/k/a "HICFA"
- $\Box$  Run notes/Trip notes from provider
- $\Box$  Explanation of Benefits a/k/a "EOB"

## ALTERNATIVE CLAIM INSTRUCTIONS

- $\Box$  Submit the bill from the ambulance company to MASA with Member's MASA number clearly displayed.
- $\Box$  Submit the bill via E-Mail, Fax or Mail.
- $\Box$  Attach the EOB and run notes, if readily available.
- $\Box$  Contact the claims department directly with any questions.

The length of time to pay a claim varies depending upon the responsiveness of the provider and the appeals process, among other factors. You will be notified when your claim is paid

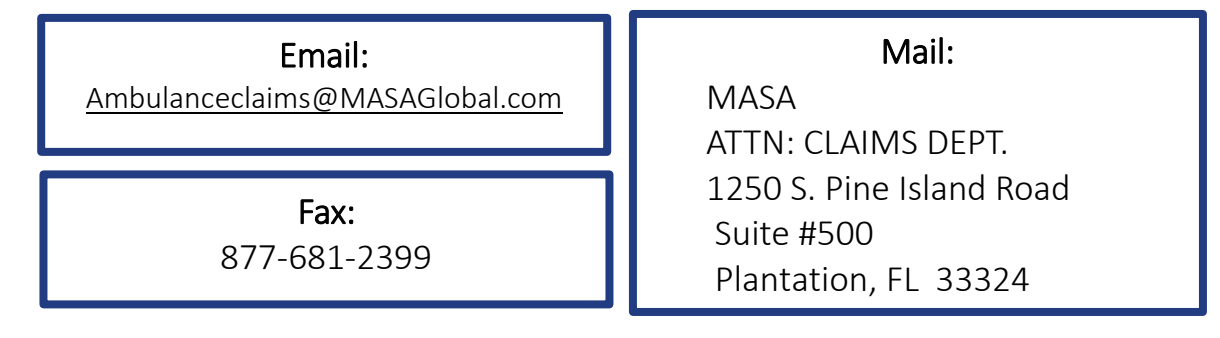

#### Claims Department 800-643-9023